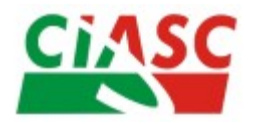

**Centro de Informática e Automação do Estado de Santa Catarina S.A.** Rua Murilo Andriani, 327 - Bairro Itacorubi Cep 88034-902 - Florianópolis – SC Fone: (48) 3664-1000 Fax (48) 3664-1399. Email [voip@ciasc.sc.gov.br](mailto:voip@ciasc.sc.gov.br) Gerência de Rede - GERED

# **Facilidades da Rede de Telefonia do Governo**

O sistema de telefonia da Rede de Governo possue diversas facilidades que são pouco conhecidas pela maioria dos usuários.

Por exemplo, quando ocupado, pode-se, deixar o ramal configurado para desviar uma chamada para outro ramal. Ou ainda, em seu período de férias, deixar um desvio de chamada para todas as ligações que o seu ramal receber.

Seguem as facilidades do sistema.

### **Cadeado Eletrônico**

Função: Bloquear o ramal a fazer chamadas externas.

### Ativar: \*75

Procedimento: Retire o fone do gancho , digite \*75 e desligue.

### Desativar: \*75

Procedimento: Retire o fone de gancho, digite  $*75 + \text{senha}^1$  $*75 + \text{senha}^1$  (4 dígitos) e desligue.

## **Desvio Imediato (Siga-me)**

Função: Desvia as chamadas do seu ramal a outro, independente de seu estado (livre ou ocupado). Qualquer chamada para esse ramal será imediatamente desviada para o ramal programado.

Ativar: #71

Procedimento: Retire o fone do gancho , digite #71 e o número do ramal ramal (5 digitos) para o qual deseja desviar as

ligações e desligue.

Obs.: Caso o ramal esteja bloqueado (através da facilidade de cadeado), não será possível efetuar o desvio, será necessário desbloqueá-lo.

## **Desvio por ocupado**

Função: Desviar as chamadas do seu ramal à outro, apenas quando o seu ramal estiver ocupado.

Ativar: #72

Procedimento: Retire o fone do gancho , digite #72 e o ramal que deseja receber as ligações e desligue.

Obs.: Caso o ramal esteja bloqueado (através da facilidade de cadeado), não será possível efetuar o desvio, será necessário desbloqueá-lo.

<span id="page-0-0"></span><sup>1</sup> Senha padrão são quatro zeros (0000).

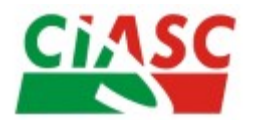

**Centro de Informática e Automação do Estado de Santa Catarina S.A.** Rua Murilo Andriani, 327 - Bairro Itacorubi Cep 88034-902 - Florianópolis – SC Fone: (48) 3664-1000 Fax (48) 3664-1399. Email [voip@ciasc.sc.gov.br](mailto:voip@ciasc.sc.gov.br) Gerência de Rede - GERED

### **Desvio por não atendimento**

Função: Desviar as chamadas do seu ramal a outro, apenas quando não atender.

Ativar  $\cdot$  #73

Procedimento: Retire o fone do gancho , digite #73 e o ramal para o qual deseja desviar as ligações e desligue.

Obs.: Caso o ramal esteja bloqueado (através da facilidade de cadeado), não será possível efetuar o desvio, será necessário desbloqueá-lo.

### **Desvio por ocupado ou não atendimento**

Função: Desviar as chamadas do seu ramal à outro, apenas quando o ramal estiver ocupado ou não atender.

Prefixo : #74

Procedimento: Retire o fone do gancho, digite #74 e o ramal que deseja receber as ligações e desligue.

Obs.: Caso o ramal esteja bloqueado (através da facilidade de cadeado), não será possível efetuar o desvio, será necessário desbloqueá-lo.

### **Cancelar os desvios programados**

Função: Cancelamento dos desvios de chamadas

Desativar : \*71

Procedimento: Retire o fone de gancho, digite  $*71 + \text{sehba}$ <sup>1</sup> (4 dígitos) e desligue. Obs.: Tal procedimento cancela os desvios imediatos, por ocupado e por não atendimento.

### **Capturar chamada do mesmo Grupo**

Função: Capturar a chamada de um ramal que está no mesmo grupo de captura. Obs.: Os grupos são pré-definidos pelo gestor da área.

Ativar : \*\*

Procedimento: Quando algum ramal do seu grupo estiver tocando, retire o fone do gancho, digite \*\*.

## **Capturar chamada de ramal específico**

Função: Efetuar uma captura de chamada de um ramal específico (não precisa estar no mesmo grupo)

Ativar: \*77 Procedimento: Retire o fone do gancho , digite \*77 + número do ramal que está tocando.

## **Chamar Telefonista**

Função: Chamar diretamente o ramal da telefonista Ativar: \*9

Procedimento:. Retire o fone do gancho, disque \*9.

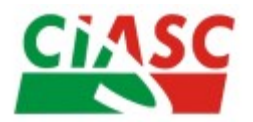

**Centro de Informática e Automação do Estado de Santa Catarina S.A.** Rua Murilo Andriani, 327 - Bairro Itacorubi Cep 88034-902 - Florianópolis – SC Fone: (48) 3664-1000 Fax (48) 3664-1399. Email [voip@ciasc.sc.gov.br](mailto:voip@ciasc.sc.gov.br) Gerência de Rede - GERED

# **Modificação de Senha Personalizada**

Função: Modificar a senha do ramal Prefixo : #79 Procedimento:. Digite #79 + a senha atual + a nova senha + confirme a nova senha. Obs.: Senha padrão 0000

## **Conferência até 3 participantes**

Função: Estabelecer uma conexão com duas chamadas simultâneas.

Prefixo : \*3

Procedimento : Discar para o primeiro número aguardar atender, discar para o segundo número, ao atender, digite \*3.

### **Transferência de Chamadas**

Função: Para transferir uma ligação para outro ramal

Procedimento: aperte o número do ramal desejado e desligue ou aguarde o atendimento para informar a ligação e desligue.